#### **IMPOSTA DI SOGGIORNO**

### **RISPOSTE ALLE DOMANDE PIU' FREQUENTI**

#### **AGGIORNAMENTO AL 19/03/2024**

### **IL SOFTWARE FORNITO DAL COMUNE PUO' ESSERE GESTITO IN MODALITA' DICHIARATIVA E AUTOMATICA – COME SCEGLIERE TRA LE DUE MODALITA'**

- **DICHIARATIVA**: è impostata "DI DEFAULT" nell'anagrafica della struttura registrata. La struttura registrata compila una scheda (già preimpostata sulla base del vigente regolamento comunale e delle tariffe deliberate) inserendo i dati utili alla rendicontazione dell'imposta (numero soggetti, numero pernottamenti, esenzioni, ecc): l'imposta da riversare al Comune viene calcolata automaticamente.

Non vanno indicati i dati singoli ma il numero totale dei soggetti e dei giorni di pernottamento di ciascun mese del trimestre oggetto d'imposta.

Il caricamento della dichiarazione deve essere effettuato in un'unica operazione entro il termine di presentazione della dichiarazione previsto – per l'anno 2024 – dalla delibera Giunta Comunale n. 134 del 28/11/2023 (16/7 – 16/10 – 16/11).

Per inserire la dichiarazione è sufficiente entrare nel programma, cliccare sul tab "RENDICONTAZIONE" e selezionare il periodo per cui compilare la dichiarazione; successivamente cliccare su "Inserisci comunicazione" e seguire le indicazioni della pagina successiva.

- **AUTOMATICA**: è utilizzata, in generale, dalle strutture già dotate di un gestionale alberghiero. Consiste nello scambio di un flusso di presenze estratto dal gestionale alberghiero e caricato nel software "Tourist tax". Per approfondimenti occorre contattare Advanced Systems spa (fornitore del software) al numero 081 8427167 (dal lunedì al venerdì con il seguente orario: 9,00-13,00; 14,00-18,00 – mail: assistenza@gruppoas.it).

Qualora l'operatore turistico sia interessato all'utilizzo in modalità "automatica", dovrà inviare una mail al Comune al fine di modificare il parametro modalità da "Dichiarativa" a "Automatica".

Non è possibile cambiare la modalità da "Dichiarativa" a "Automatica" e viceversa durante uno stesso periodo d'imposta.

# **SE NON HO RICEVUTO LE CREDENZIALI DI ACCESSO AL SOFTWARE A CHI MI DEVO RIVOLGERE**

Qualora non siano pervenute alla struttura le credenziali di accesso (utente, password) occorre rivolgersi al Comune all'indirizzo mail: [impostasoggiorno@comune.celle.sv.it](mailto:impostasoggiorno@comune.celle.sv.it)

### **SE HO SMARRITO LE CREDENZIALI DI ACCESSO COSA DEVO FARE**

E' sempre possibile recuperare la password ricordando almeno il nome "utente" che dovrà essere inserito nella schermata principale del programma: cliccando su "recupera password" si riceverà una nuova password provvisoria al proprio indirizzo di posta elettronica. A questo punto sarà sufficiente accedere con la password provvisoria e modificarla immediatamente.

Qualora non si abbia disponibile neanche il nome "utente" è necessario rivolgersi all'assistenza tecnica di Advanced Systems spa (fornitore del software) al numero 081 8427167 (dal lunedì al venerdì con il seguente orario: 9,00-13,00; 14,00-18,00 – mail: [assistenza@gruppoas.it\)](mailto:assistenza@gruppoas.it) o al Comune all'indirizzo mail: [impostasoggiorno@comune.celle.sv.it](mailto:impostasoggiorno@comune.celle.sv.it)

### **COSA DEVONO FARE LE NUOVE STRUTTURE NON ANCORA CENSITE**

Le nuove strutture possono "auto censirsi": trattasi di un'operazione che consente alla struttura di inserire i dati anagrafici che saranno successivamente validati dal Comune con trasmissione delle credenziali:

Occorre procedere come segue:

- collegarsi al seguente link:<http://tourtaxfo.servizienti.it/celleligure>
- all'apertura della maschera sotto evidenziata, cliccare su "Registrazione strutture ricettive" e seguire le indicazioni all'interno del software.

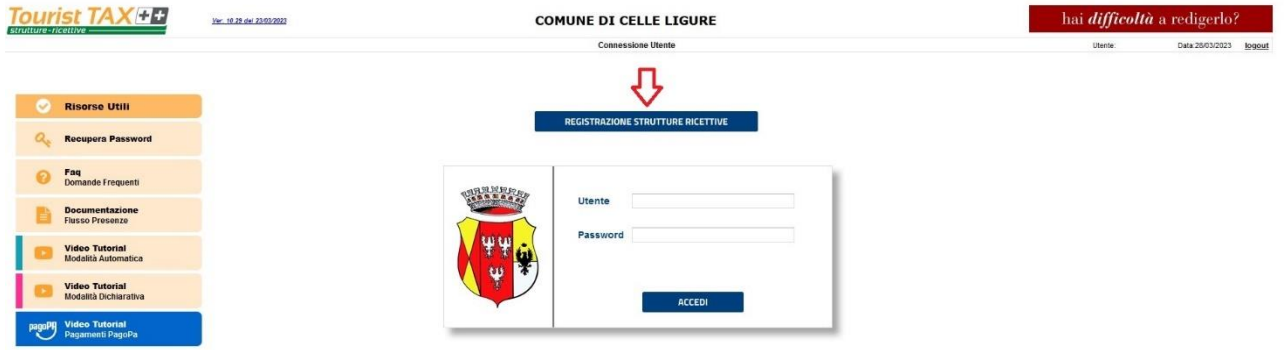

Generalmente, il Comune provvede a censire nella Banca dati la struttura ricettiva ed a inviare a questa le credenziali di accesso.

### **COME COLLEGARSI AL SOFTWARE "TOURIST TAX"**

Il collegamento al software "Tourist Tax" è assicurato dal seguente link<http://tourtaxfo.servizienti.it/celleligure> Il collegamento non occupa memoria sul PC e può essere utilizzato da qualsiasi postazione del gestore. Può essere utile salvare il link tra i "preferiti".

#### **COME DELEGARE L'UTILIZZO DEL SOFTWARE A UN COLLABORATORE**

Il software consente di creare un utente "collaboratore", anche per periodi limitati e con forme diverse di abilitazione (inserimento, modifica o sola visualizzazione).

Occorre individuare all'interno del software la voce "Security", successivamente "Gestione Utenti", funzione "Inserimento".

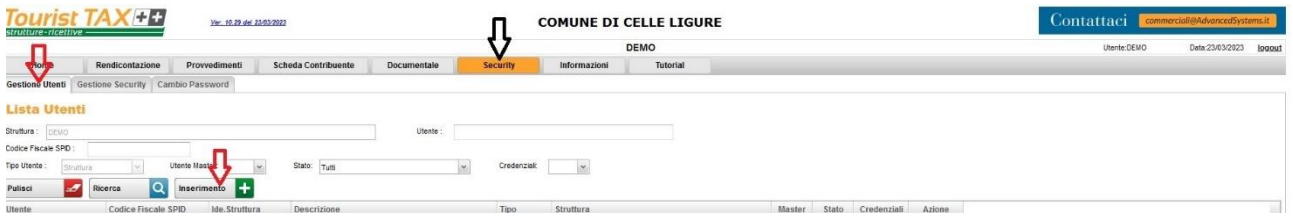

Procedere con l'inserimento dei dati richiesti.

In caso di necessità, contattare l'assistenza tecnica di Advanced Systems spa (fornitore del software) al numero 081 8427167 (dal lunedì al venerdì con il seguente orario: 9,00-13,00; 14,00-18,00 – mail: [assistenza@gruppoas.it\)](mailto:assistenza@gruppoas.it)

#### **NON HO POTUTO PARTECIPARE AI MOMENTI DI FORMAZIONE ORGANIZZATI DAL COMUNE**

Il software permette di usufruire, sia nella pagina principale che all'interno delle varie fasi operative, di video tutorial esplicativi.

E' disponibile un'assistenza tecnica dedicata alla quale rivolgersi telefonicamente o via mail: Advanced Systems spa (fornitore del software) al numero 081 8427167 (dal lunedì al venerdì con il seguente orario: 9,00-13,00; 14,00-18,00 – mail: [assistenza@gruppoas.it\)](mailto:assistenza@gruppoas.it).

## **DEVO CARICARE LE TARIFFE RELATIVE ALLA CATEGORIA DELLA MIA STRUTTURA?**

In base alla tipologia ed alla classifica della struttura, le tariffe di ogni annualità d'imposta sono già caricate nel sistema.

## **ANAGRAFICA DELLA STRUTTURA**

In generale l''anagrafica della struttura è precaricata sul software, ad eccezione delle nuove registrazioni. E' opportuno che il gestore provveda ad un controllo di tutti i dati già presenti in anagrafica. Alcune modifiche dell'anagrafica possono essere effettuate direttamente dall'operatore, per altre occorre l'intervento del Comune, al quale rivolgersi via mail [impostasoggiorno@comune.celle.sv.it](mailto:impostasoggiorno@comune.celle.sv.it)

## **RISCOSSIONE DELL'IMPOSTA DI SOGGIORNO DA PARTE DELLA STRUTTURA**

La riscossione dell'imposta da parte della struttura potrà essere effettuata sia in contanti che con pagamento elettronico: la scelta spetta al gestore della struttura che, in caso di pagamento elettronico, dovrà poi riversare l'imposta al Comune al lordo di eventuali commissioni sostenute.

L'imposta di soggiorno deve essere pagata dall'ospite direttamente alla struttura in cui alloggia.

A seguito della riscossione, il gestore della struttura provvederà a rilasciare al cliente una ricevuta.

Qualora il Comune provveda a stipulare accordi con portali di [prenotazione online,](https://chekin.com/it/blog/siti-per-affittare-la-tua-casa-vacanze/) sarà fornita comunicazione mediante informativa sul sito del Comune – sezione "Tourist Tax".

## **COME EFFETTUARE IL VERSAMENTO AL COMUNE DELL'IMPOSTA DI SOGGIORNO RISCOSSA DALLA STRUTTURA TURISTICA**

Per l'anno 2024 l'imposta di soggiorno, come da delibera Giunta Comunale n. 134 del 28-11-2023, si applica per il periodo 01/04/2024 – 31/10/2024.

Il versamento a favore del Comune deve essere effettuato secondo le seguenti scadenze:

- entro il 16 luglio 2024 per il trimestre aprile-giugno 2024;
- entro il 16 ottobre 2024 per il trimestre luglio-settembre 2024;
- **entro il 16 novembre 2024 per il mese di ottobre 2024**.

Il riversamento al Comune può essere effettuato con le seguenti modalità:

- preferibilmente con bollettino PAGO PA, predisposto dal software "Tourist Tax";
- con modello F24 utilizzando il codice tributo 3936 e codice ente del Comune C443;
- con bonifico sul conto di tesoreria con le seguenti coordinate bancarie: Banca Popolare di Sondrio - agenzia Varazze - Via Mameli, 19 - 17019 Varazze IBAN IT 30 J 05696 49540 000020000X68 e con la seguente causale: "Imposta di soggiorno – trimestre (o mese ottobre) n.\_\_\_\_\_\_ dell'anno 2024".

I pagamenti effettuati con modalità diverse dal PAGO PA devono essere validati dal Comune. Pertanto si suggerisce di utilizzare il PAGO PA in quanto, con tale modalità, si ottiene immediatamente la ricevuta del versamento effettuato al Comune e il recepimento dello stesso all'interno del software.

### **QUANTO TEMPO CONSERVARE LA DOCUMENTAZIONE RELATIVA ALL'IMPOSTA DI SOGGIORNO**

Tutta la documentazione relativa all'imposta di soggiorno deve essere conservata per 5 anni al fine di rendere possibili i controlli da parte del Comune.

### **COME SI CALCOLANO I PERNOTTAMENTI**

E' sufficiente moltiplicare il numero degli ospiti per le notti di permanenza.

Esempio 1: due ospiti pernottano cinque notti, il totale dei pernottamenti è: 2x5 = 10.

Esempio 2: una struttura ospita un gruppo di sei persone: due ospiti pernottano per sole tre notti (2x3=6 pernottamenti), le altre quattro persone, invece, per cinque notti (4x5=20 pernottamenti). Il totale di tutti i pernottamenti è di 26 (6+20).

#### **RESPONSABILITA' DEL GESTORE IN CASO DI MANCATO PAGAMENTO DELL'IMPOSTA DI SOGGIORNO DA PARTE DELL'OSPITE DELLA STRUTTURA RICETTIVA**

Secondo la normativa vigente, qualora l'ospite della struttura ricettiva si rifiuti di volerla corrispondere al gestore, quest'ultimo deve comunque provvedere al versamento dell'imposta di soggiorno al Comune.

In tal caso il gestore dovrà inserire il numero degli ospiti "evasori" e il numero dei pernottamenti "evasi", insieme alle normali presenze dichiarate e versate.

### **RESPONSABILITA' CONTABILE DEL GESTORE**

I gestori delle strutture ricettive sono qualificati come agenti contabili: per questo motivo, devono trasmettere al Comune, inderogabilmente entro il 30 gennaio di ogni anno, il conto della gestione relativo all'anno precedente, redatto su apposito modello (Modello 21) per il successivo inoltro, da parte del Comune, alla Corte dei Conti della Liguria.

Qualora subentrino nuove disposizioni da parte della Corte dei Conti – Regione Liguria che aboliscano l'obbligo dell'invio del modello 21, il comune provvederà a fornirne ampia informativa.

Una corretta compilazione della Procedura Tourist Tax produce in automatico il Modello 21.

## **COMUNICAZIONI IN ASSENZA DI OSPITI**

Qualora in un trimestre (o mese di ottobre) non si sia verificata la presenza di ospiti, è comunque **obbligatorio** provvedere all'inserimento di una normale comunicazione come da videata sotto riportata ("Modalità dichiarativa"):

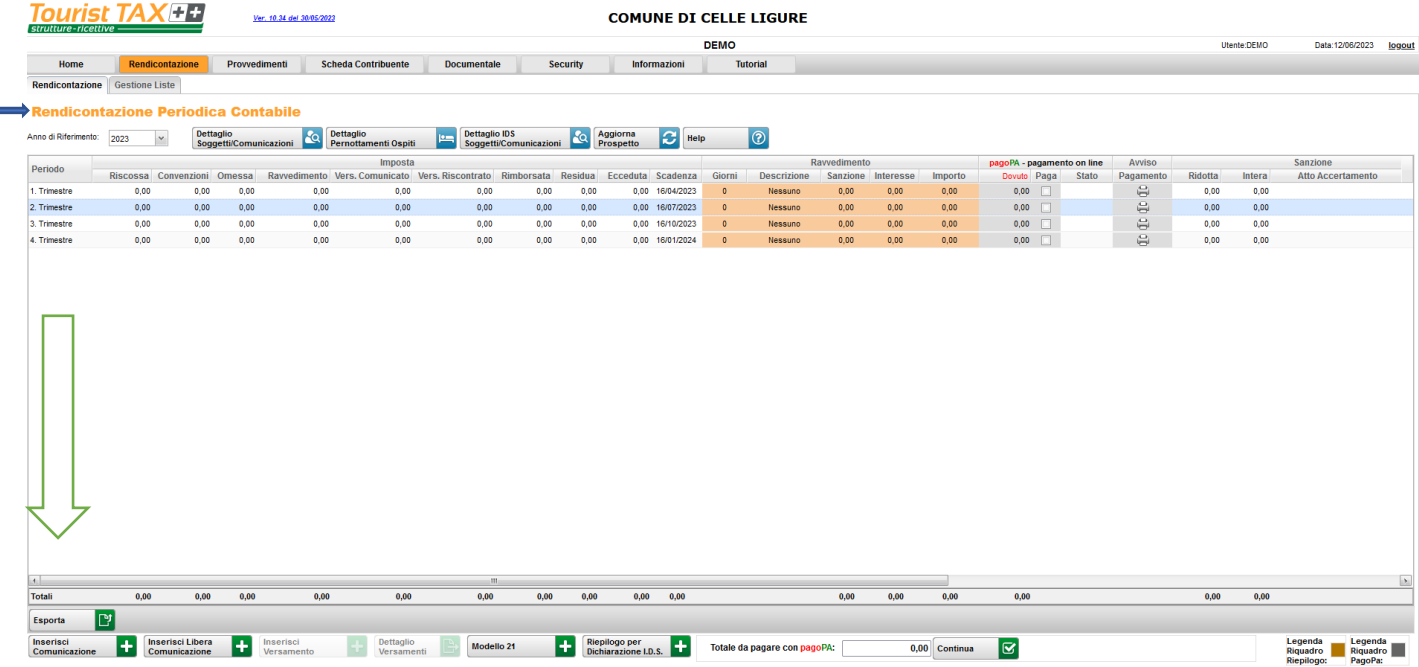

I campi successivi andranno compilati "a zero".

### **COMPILAZIONE QUADRO A E QUADRO B DELLA DICHIARAZIONE – SOGGETTI E PERNOTTAMENTI NON IMPONIBILI (oltre il limite di imposta di 5 giorni)**

Per la modalità dichiarativa occorre prestare attenzione alla compilazione del quadro "A" e del quadro "B" come nell'esempio sotto riportato.

Ipotesi: due persone soggiornano per un periodo di 12 giorni ciascuno presso la struttura ricettiva (es: AAUT): l'imposta sarà dovuta per soli 5 giorni per ciascun ospite, mentre andranno indicati tra i pernottamenti non imponibili i restanti giorni. In questo caso, i quadri A) e B) vanno compilati come segue:

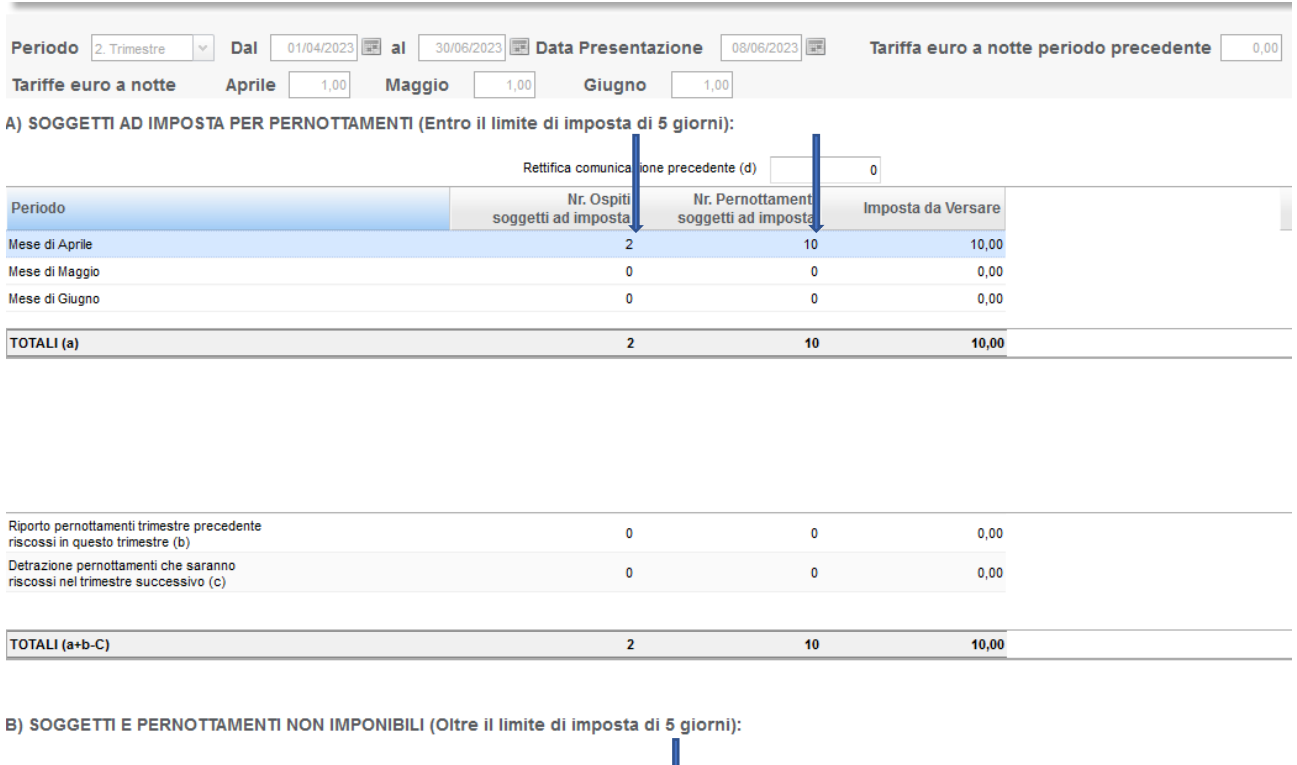

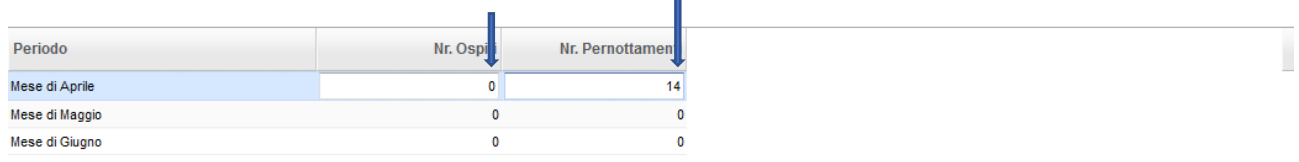

Secondo la normativa vigente, qualora l'ospite della struttura ricettiva si rifiuti di corrispondere l'imposta al gestore, quest'ultimo deve comunque provvedere al versamento dell'imposta al Comune. In tal caso il gestore dovrà inserire il numero degli ospiti "evasori" e il numero dei pernottamenti "evasi", insieme alle normali presenze dichiarate e versate.

## **COMPILAZIONE QUADRO C DELLA DICHIARAZIONE**

Nell'ambito della comunicazione, dopo il quadro "B", il programma propone il quadro "C" da compilarsi qualora nella struttura ricettiva siano stati ospitati soggetti **esenti dall'imposta e/o aventi diritto a una riduzione** (riferimento articolo 6 del Regolamento).

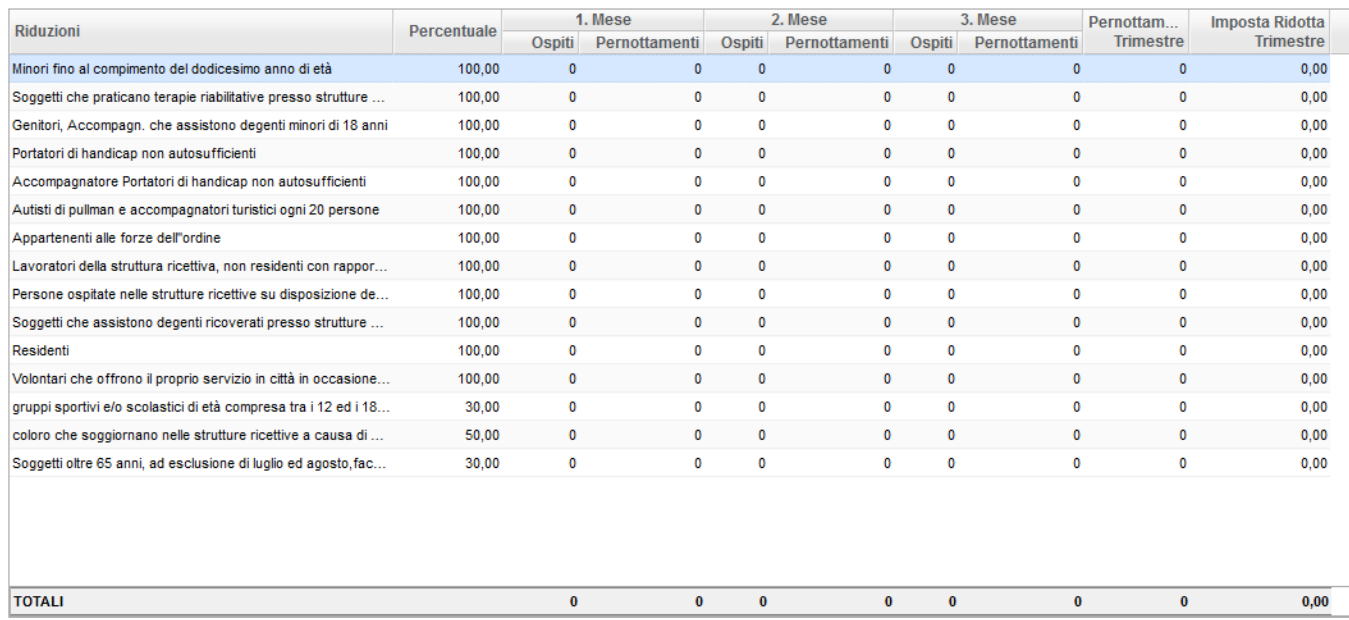

#### C) SOGGETTI ESENTI DALL'IMPOSTA E AVENTI DIRITTO A UNA RIDUZIONE:

# **APPARTAMENTI AMMOBILIATI USO TURISTICO (AAUT)**

La Regione Liguria rilascia ai locatori degli appartamenti ammobiliati ad uso turistico, previa richiesta, il codice CITRA per ogni appartamento che sarà registrato nella banca dati regionale degli AAUT.

L'articolo 29 del "Testo unico in materia di strutture turistico ricettive e di locazioni brevi" L.R. n. 1 del 06-02- 2024 (pubblicata sul BURL del 14-02-2024, entrata in vigore il 29-02-2024) definisce "Appartamenti ammobiliati a uso turistico (AAUT) le unità immobiliari a uso abitativo destinate a contratti di locazione per finalità turistiche o a contratti di locazione breve ai sensi dell'articolo 4 del decreto legge 24-04-2017 n. 50, convertito, con modificazioni, dalla legge 21-06-2017, n. 96.

Come evidenziato sul sito del [Ministero del Turismo,](https://www.ministeroturismo.gov.it/) la nuova normativa, prevista dall'articolo 13-ter del decreto legge n.145 del 18 ottobre 2023, convertito dalla legge n.191 del 15-12-2023, relativa al codice identificativo nazionale CIN non è ancora entrata in vigore: si applicherà a decorrere dal sessantesimo giorno successivo a quello di pubblicazione dell'Avviso, sulla Gazzetta ufficiale e sul sito del Ministero del Turismo, attestante l'entrata in funzione del portale telematico dedicato.

Nelle more di attuazione resta in vigore la normativa che prevede il rilascio del CITRA.